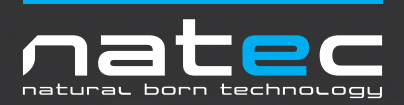

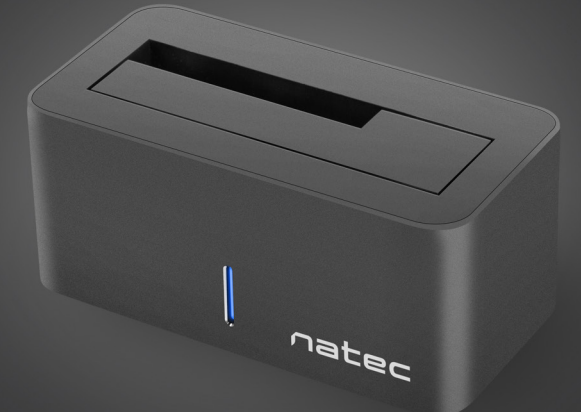

# **KANGAROO** User Manual

Thank you for purchasing our Natec Kangaroo USB 3.0HDD Docking Station.

For your safety and the satisfaction of using this product, please read this manual carefully before installation.

#### **FEATURES**

- Supports all 2.5'' and 3.5'' SATAI/II/III HDD / SSD up to 8TB or more
- Convenient and Trendy Design
- Support USB 3.0 super-speed (5Gbps)
- Complies with USB 2.0 high speed (480Mbps), USB 1.1 and USB1.0
- Easy installation Plug & Play and hot-swappable

#### **SYSTEM REQUIREMENT PACKAGE CONTENTS**

#### $P<sub>C</sub>$

- Minimum Intel Processor Pentium II/50MHz, 64MB RAM
- Windows 2000 / XP / VISTA/ 7/8/10
- Active USB 3.0/2.0 port

#### M<sub>AC</sub>

- Minimum Apple G processor, 64MB RAM
- Mac OS 9.1, 9.2, 10.1.5, 10.2, 10.3
- Active USB 3.0/2.0

#### **HARDWARE SETUP**

- Connect your SATA hard drive properly to the port connector on the docking station
- Connect the docking station to your computer by USB cable
- Connect the power adapter to the docking station and power up the docking station
- The computer should now detect the new hardware .

No driver installation is needed while using the docking station with Windows 2000//XP/VISTA/Win7/Win 8 or above.

#### **IMPORTANT!**

Each time before unplugging the HDD docking station from your computer, you should stop the hardware from the system tray (located at the right-bottom corner of your computer screen). If you directly pull out the USB cable without STOP operation, it may cause data loss or hardware damage.

#### **FORMAT YOUR HARD DISK**

#### **WARNING!**

Before you partition your hard disk, please be aware that this will destroy all your existing data on the drive, so make sure you have a backup! This step is usually only required the first time you install a factory new hard drive or if you want to change the existing format.

Information about file system formats

- HDD Docking Station
- Power Adapter
- User manual
- USB 3.0 cable

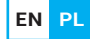

#### **Windows File System Formats**

There are two file system formats for Windows user: NTFS and FAT32.

**EN PL**

Use NTFS if you use the drive only with Windows XP, Windows Vista, and or Windows 7/8 (performance will generally be greater when compared to FAT32). This file system is compatible in read only mode with Mac OS 10.3 and higher.

When the HD capacity you want to partition is below 32GB, you can choose FAT32 format.

Use FAT32 if you use your hard disk with both Windows and Mac. Maximum single file size is 4GB.

#### **Mac File System Formats**

There are two possible file system formats for Mac users: Mac OS Extended(HFS+) and FAT32.

Use HFS+ if you use the drive on Mac system only; performance will generally be greater when compared to FAT32. This file system is not compatible with Windows OS.

Use FAT32 if you use your drive with both Windows and Mac. Maximum single file size is 4GB.

#### **Create partition and format**

Before beginning, connect your docking station to a PC. The HD should be mounted into the docking station correctly. If your HD has been formatted, please skip this chapter.

The following instructions will help you to partition and format your HD in the Disk Management of Windows XP. The operation under Windows VISTA or Win7 is similar.

Step 1:Right click on the [My Computer] icon, click [Manager] to initialize the Disk Management program. You can also click [Start] -> [Control Panel] -> [Administrative Tools] -> [Computer Management].

Step 2: Please click [Disk Management] ,right click the [Unallocated] disk and point the [New partition]. The HD appears unallocated only when your HD is not partitioned. If your HD has been partitioned and formatted, please skip this part.

Step 3: Follow up the installation of [Partition Wizard] to operate the disk of partition and format.

Step 4: Go to [My computer], locate the removable drive on the list, right-click on it and select [Format] from the drop-down list, follow the instructions to complete the formatting process.

Step 5: Click [My Computer] and confirm that the new [Removable] icon appears.

#### **Important!**

Product is covered with 24-month warranty. Always keep a backup copy of files from your hard drive connected to docking station. Manufacturer does not take responsibility for damages resulting from lost data due to wrong operation or malfunction of the product, the software, personal computers or peripheral devices. The manufacturer is not liable for damage resulting from misuse of the docking station.

#### **FAQS**

Q:Does your computer's configuration meet the minimum system requirements for use with this drive?

A: see 3.0 section System Requirements

Q:Did you follow the correct installation steps for the specific interface and operating system?

A: Review the 4.0 Hardware Setup

Q: After plugging the USB port, the drive is not spinning at all, why?

A: Check both ends of the USB cable and make sure that they are fully seated in their respective ports. Try disconnecting the cable, waiting 10-sec,and then reconnecting it. If the drive is still not recognized, restart your computer and try again.

Q:Why can I not find my drive after the connection?

A: See section Format your hard disk.

#### **GENERAL**

The safe product, conforming to the EU requirements.

The product is made in accordance with RoHS European standard.

The WEEE symbol (the crossed-out wheeled bin) using indicates that this product in not home waste. Appropriate waste management aids in avoiding consequences which are harmful for people and environment and result from dangerous materials used in the device, as well as improper storage and processing. Segregated household waste collection aids recycle materials and components of which the device was made. In order to get detailed information about recycling this product please contact your retailer or a local authority.

Impakt S.A. declares that the device complies with the essential requirements and other applicable provisions of the applicable EC directives. Full text of the CE declaration can be downloaded from the website of the distributor www.impakt.com.pl

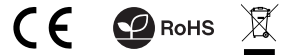

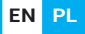

Dziękujemy za zakup stacji dokującej do dysków twardych Natec Kangaroo. Ze względów bezpieczeństwa należy dokładnie przeczytać instrukcję obsługi.

#### **CECHY**

- Obsługuje wszystkie dyski 2.5'' i 3.5'' SATAI/II/III HDD / SSD o pojemności 8TB i więcej
- Wygodny i nowoczesny design
- obsługuje USB 3.0 super-speed (5Gbps)
- Kompatybilny z USB 2.0 high speed (480Mbps), USB 1.1 i USB1.0
- Plug & Play i hot-swapp

#### $P<sub>C</sub>$

- Minimum Intel Processor Pentium II/50MHz, 64MB RAM
- Windows 2000 / XP / VISTA/ 7/8/10
- USB 3.0/2.0 port

#### M<sub>AC</sub>

- Minimum Apple G processor, 64MB RAM
- Mac OS 9.1, 9.2, 10.1.5, 10.2, 10.3
- USB 3.0/2.0

### **KONFIGURACJA SPRZĘTU**

• Podłącz prawidłowo dysk twardy do złącza w stacji dokującej

• Podłącz kabel USB do portu USB stacji dokującej a następnie do złącza USB w komputerze (jeśli kabel USB jest podłączony do portu USB 2.0 lub USB 1.1 szybkość transferu będzie mniejsza niż 480 mb/s dla USB 2.0 lub 12mb/s dla USB 1.1).

• Komputer powinien automatycznie wykryć i zainstalować nowe urządzenie

W systemie Windows 2000 / XP / Vista / 7 / 8 / 10. nie jest konieczne instalowanie sterowników.

Uwaga! Za każdym razem usuń bezpiecznie sprzęt z komputera (ikona usuwania umieszczona jest w prawym dolnym rogu pulpit) przed odłączeniem stacji dokującej z dyskiem. Jeżeli odłączysz dysk od włączonego komputera bez bezpiecznego usunięciu sprzętu ryzykujesz utratą danych lub uszkodzeniem sprzętu.

## **WYMAGANIA SYSTEMOWE ZAWARTOŚĆ OPAKOWANIA**

- Stacja dokująca
- Zasilacz
- Kabel USB 3.0
- Instrukcja obsługi

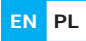

#### **FORMATOWANIE DYSKU**

#### **Uwaga!**

Formatowaniem dysku twardego powoduje utratę wszystkich zapisanych danych na tym dysku.

**EN PL**

Jeżeli dysk jest widoczny w Moim Komputerze przejdź od razu do kolejnego punktu.

Informacje o formatach systemu plików

#### **Formaty plików systemu Windows**

Istnieją dwa formaty plików system Windows dla użytkowników: NTFS i FAT32.

Użyj systemu plików NTFS, jeśli dysk będzie używany tylko w systemie Windows XP, Windows Vista lub Windows 7/8 (wydajność będzie zazwyczaj większa w porównaniu z FAT32). Ten system plików jest zgodny w trybie tylko do odczytu z systemem Mac OS 10.3 i nowszym.

Gdy pojemność dysku twardego, którą chcesz rozdzielić wynosi poniżej 32GB, możesz wybrać format FAT32. Użyj FAT32, jeśli używasz dysku z Windows i Mac. Maksymalny rozmiar pliku to 4GB.

#### **Formaty plików system Mac**

Istnieją dwa możliwe systemy plików dla użytkowników komputerów Mac: System operacyjny Mac OS Extended (HFS +) i FAT 32. Użyj systemu HFS+, jeśli używasz tylko dysku na systemie Mac, wydajność będzie na ogół większa w porównaniu z FAT32. Ten system plików nie jest zgodny z systemem operacyjnym Windows. Użyj FAT32, jeśli używasz dysku z Windows i Mac. Maksymalny rozmiar pliku to 4 GB.

#### **Tworzenie partycji i formatowanie**

Przed rozpoczęciem podłącz stację dokująca do komputera. Dysk powinien być prawidłowo zamontowany. Jeśli dysk został sformatowany, pomiń tę część. Poniższe instrukcje pomogą Ci podzielić i sformatować dysk HD w programie [Zarządzanie Dyskami] w systemie Windows XP. Operacje w systemie Windows Vista lub Win7 są podobne.

Krok 1

Naciśnij prawym przyciskiem na ikonę [Mój Komputer] , wybierz [Zarządzaj]. Pojawi się okno [Zarządzaj Komputerem].

Możesz też kliknąć [Start] ->[Panel sterowania] ->[Narzędzia administracyjne] ->[Zarządzanie komputerem].

Krok2

Kliknij na [Zarządzanie dyskami] z lewej strony okna. Po prawej stronie pojawi się lista podłączonych dysków.

Krok3

Naciśnij prawym przyciskiem na nieprzydzielony obszar dysku twardego i następnie z menu wybierz opcję "Nowa partycja". Pojawi się [Kreator nowej partycji]

Uwaga!

Dysk HD pojawi się jako nieprzydzielony tylko wtedy, gdy dysk HD nie jest

podzielony na partycje. Jeśli dysk HD został podzielony na partycje i sformatowany, pomiń tę część.

Krok4

Postępuj zgodnie z instrukcjami do ukończenia tworzenia partycji.

Krok5

Przejdź do [Mojego Komputera], znajdź dysk przenośny, naciśnij na nim prawym przyciskiem myszki i wybierz z menu [Formatuj]. Postępuj zgodnie z instrukcjami do ukończenia procesu formatowania.

**Uwaga!** Produkt objęty 24-miesięczną gwarancją.

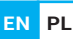

Zawsze przechowuj kopię bezpieczeństwa plików umieszczonych na dysku twardym podłączonym do stacji dokującej. Producent nie ponosi odpowiedzialności za szkody wynikające z uszkodzenia lub utraty danych z powodu nieprawidłowego użytkowania lub wadliwego działania produktu, oprogramowania komputerów osobistych lub urządzeń peryferyjnych. Producent nie ponosi odpowiedzialności za uszkodzenie sprzętu wynikłe z nieprawidłowego lub niezgodnego z przeznaczeniem użytkowania stacji dokującej.

#### **PYTANIA I ODPOWIEDZI**

- P: Czy konfiguracja komputera spełnia minimalne wymagania systemowe dla tego urządzenia?
- O: Patrz punkt 3, Wymagania systemowe.
- P: Czy zastosowano właściwe kroki instalacji dla danego systemu operacyjnego?
- O: Patrz punkt 4.0 Konfiguracja sprzętu.
- P. Dlaczego po instalacji dysk nadal jest rozpoznawany jako "Nieznane urządzenie"?
- O: Najprawdopodobniej instalacja zakończyła się niepowodzeniem. Odłącz kabel, poczekaj 10s, a następnie podłącz. Przeprowadź ponownie instalację.
- P: Czy napęd otrzymuje wystarczającą moc?

O: Jeśli napęd jest podłączony do komputera za pośrednictwem USB i wydaje się, że jego napęd może nie odbierać wystarczającej ilości energii z portu USB komputera, odłącz kabel USB i spróbuj połączyć się z innym portem USB komputera, aby sprawdzić czy prawidłowo działa.

- P: Dlaczego nie mogę znaleźć dysku w [Moim komputerze]?
- O: Upewnij się, że dysku zostały utworzone partycje.

CE Produkt bezpieczny, zgodny z wymaganiami UE

Rohs Produkt wyprodukowany zgodnie z europejska normą RoHS

Użycie symbolu WEEE (przekreślony kosz) oznacza, że niniejszy produkt nie może być traktowany jako odpad domowy. Prawidłowa utylizacja zużytego sprzętu pozwala uniknąć zagrożeń dla zdrowia ludzi i środowiska naturalnego, wynikających z możliwej obecności w sprzęcie niebezpiecznych substancji, mieszanin oraz części składowych, a także niewłaściwego składowania i przetwarzania takiego sprzętu. Zbiórka selektywna pozwala także na odzyskiwanie materiałów i komponentów, z których wyprodukowane było urządzenie. W celu uzyskania szczegółowych informacji dotyczących recyklingu niniejszego produktu należy skontaktować się z punktem sprzedaży detalicznej, w którym dokonano zakupu, lub organem władzy lokalnej.

Niniejszym Impakt S.A. oświadcza, że urządzenie jest zgodne z zasadniczymi wymaganiami oraz innymi stosowanymi postanowieniami obowiązującyh dyrektyw WE. Pełny tekst deklaracji CE można pobrać ze strony internetowej dystrybutora www.impakt.com.pl

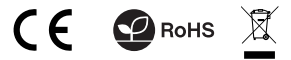

## WWW.**NATEC-ZONE**.COM

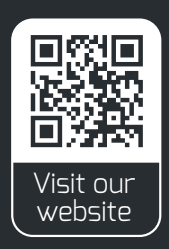